**به نام خدا** وزارت بهاد کشاورزی TBanki maj ir TBanki.maj.ir **1** طراحي <sup>و</sup> توليد : شركت صفر <sup>و</sup> يك رايانه

**مرورگرهاي پيشنهادي (**Browsers **(**

9 Google Chrome 9 Mozilla FireFox  $\checkmark$ Internet Explorer 9 (only)

توصيه مي شود آدرس سامانهها را به عنوان  ${\rm BookMark}$  در مرورگر خود ذخيره نماييد. $\checkmark$ روش انجام :  $\rm Crl{\rm +}D$ و سپس  $\rm Done$  كليك شود.

## $\rm (TBanki.Maj.ir)$  سامانه تسهيلات بانكي وزارت جهاد كشاروزي (T $\rm Banki.Maj.ir$

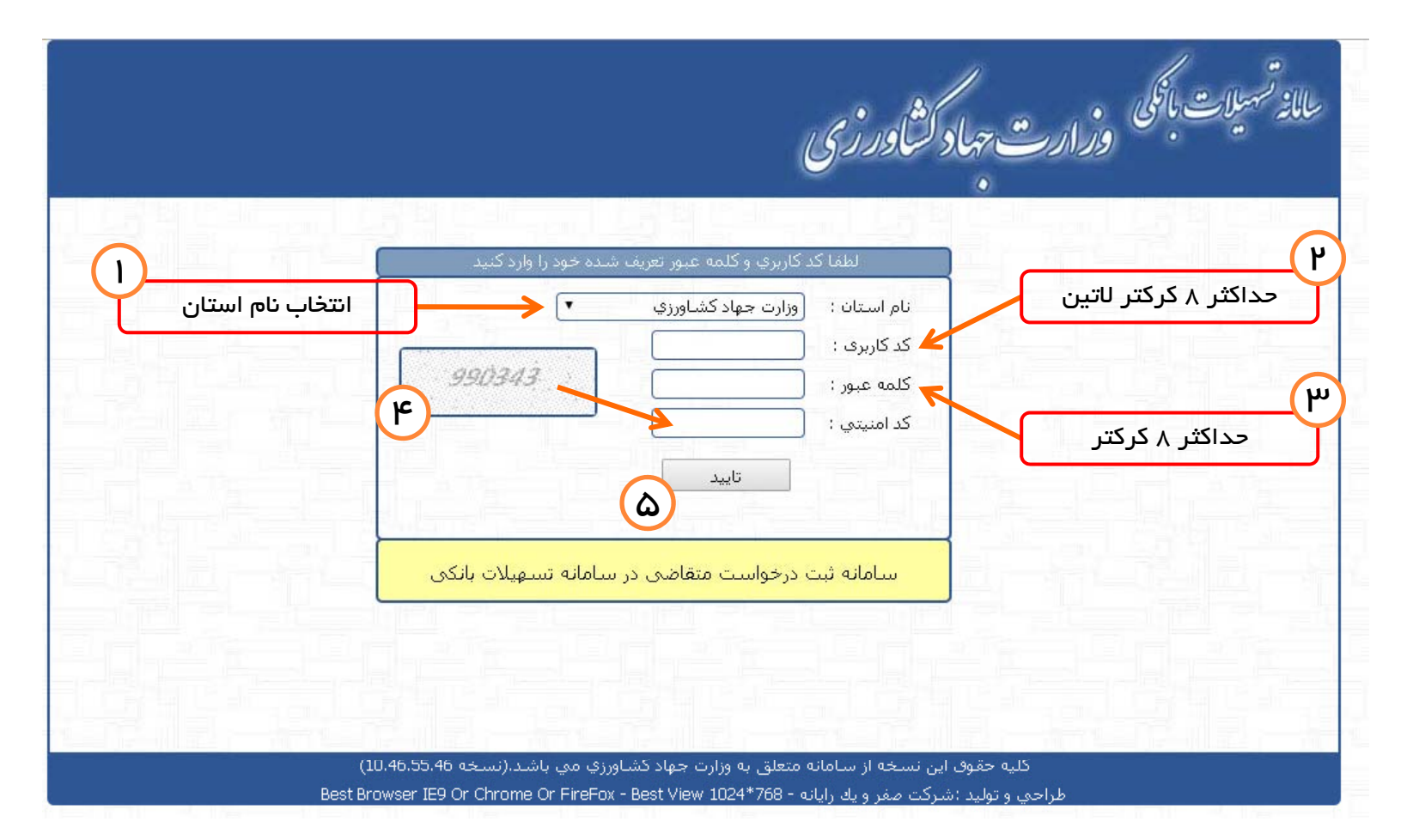

#### **به سامانه تسهيلات بانكي وزارت جهاد كشاورزي خوش آمديد**

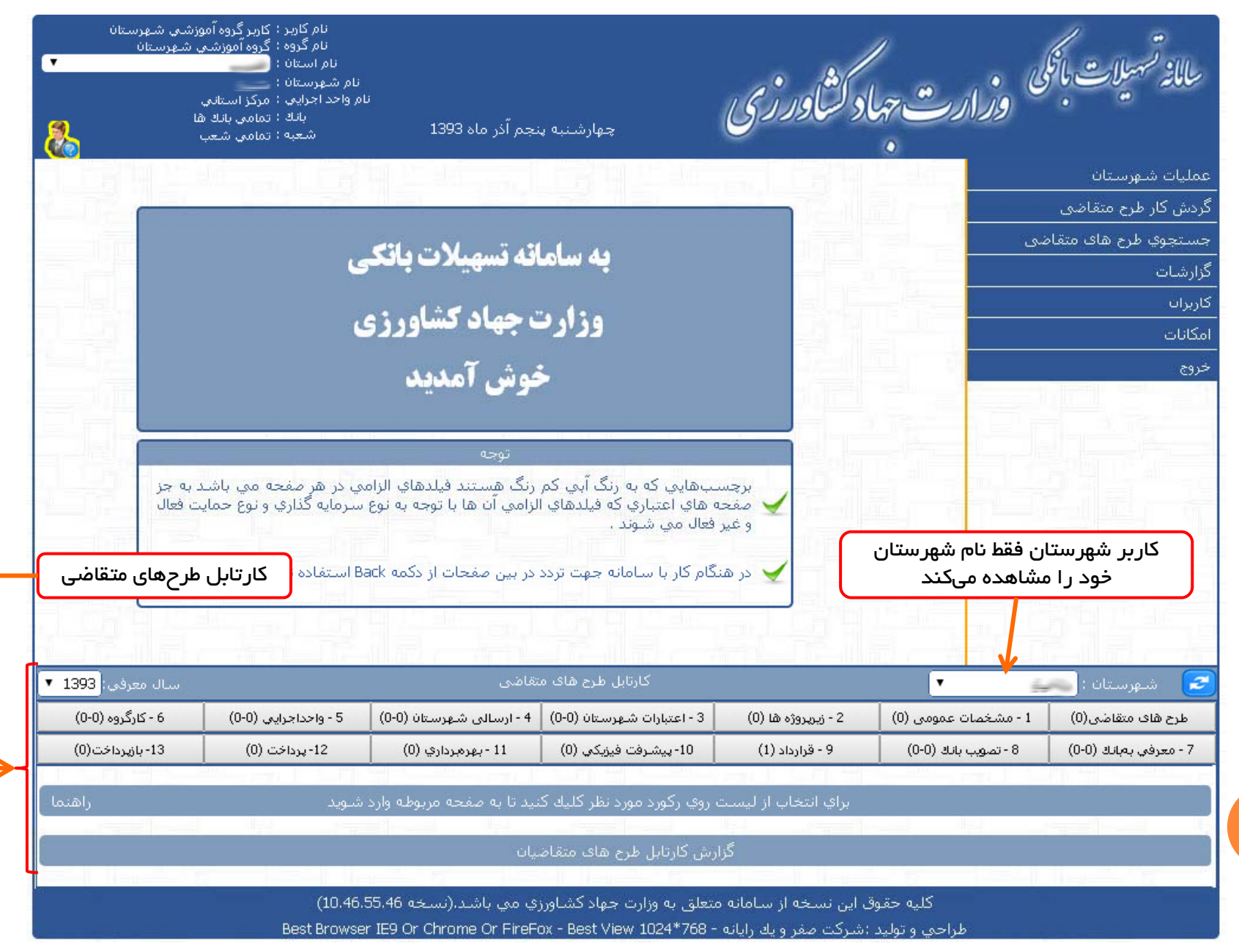

#### كار تابل سامانه تسهيلات بانكى

زمانهاي به روزرساني كارتابل

1 – با ورود كاربر به سامانه 2 – پس از هر بار انجام عمليات ذخيره سازي يا حذف اطلاعات 3 – با هر بار كليك برروي آيكون به روزرساني كارتابل

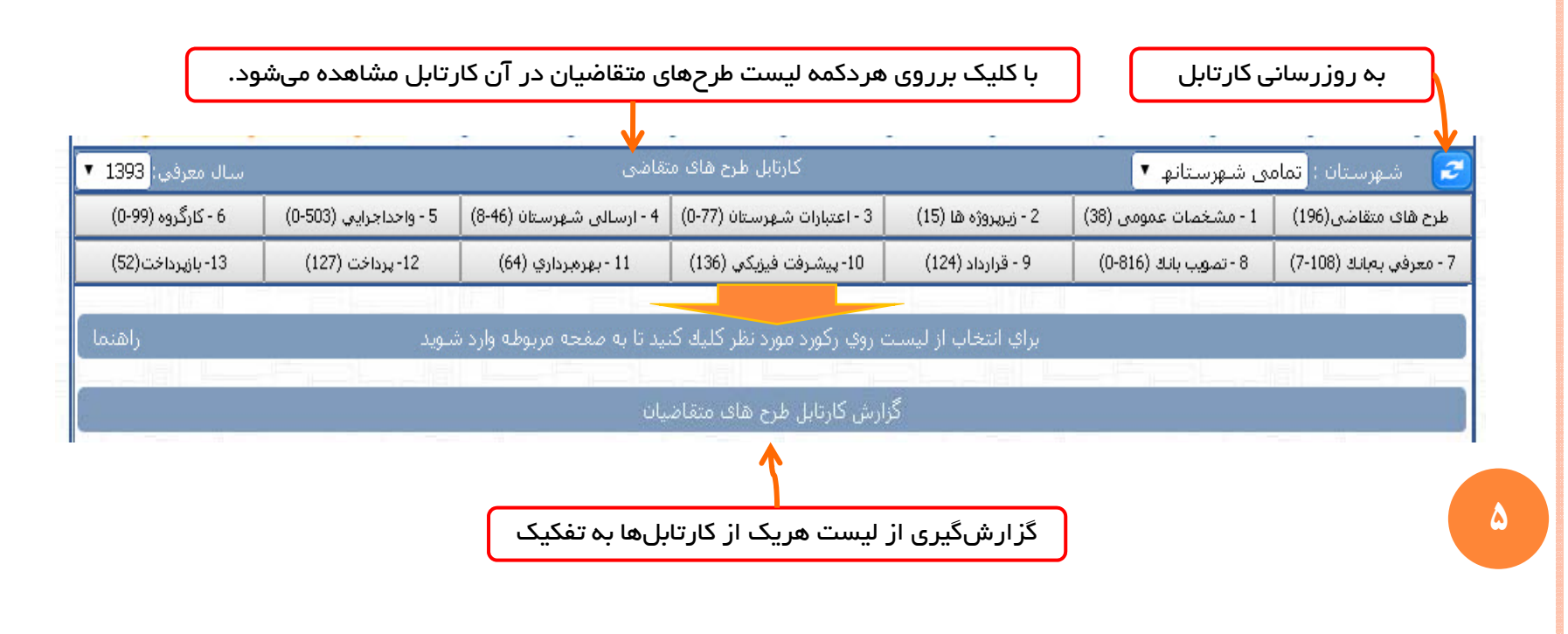

#### **مشاهده وضعيتهاي طرح متقاضي در سامانه**

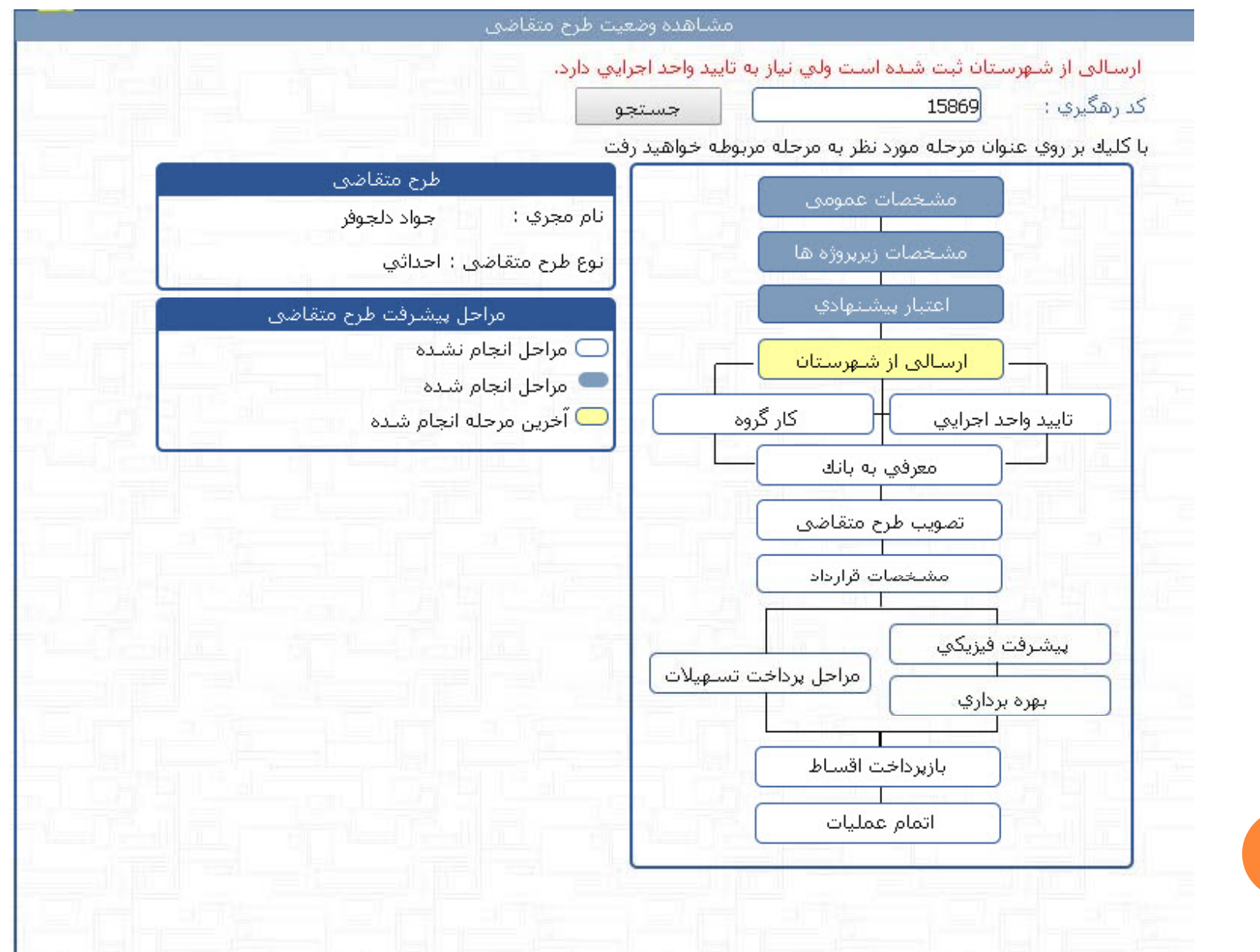

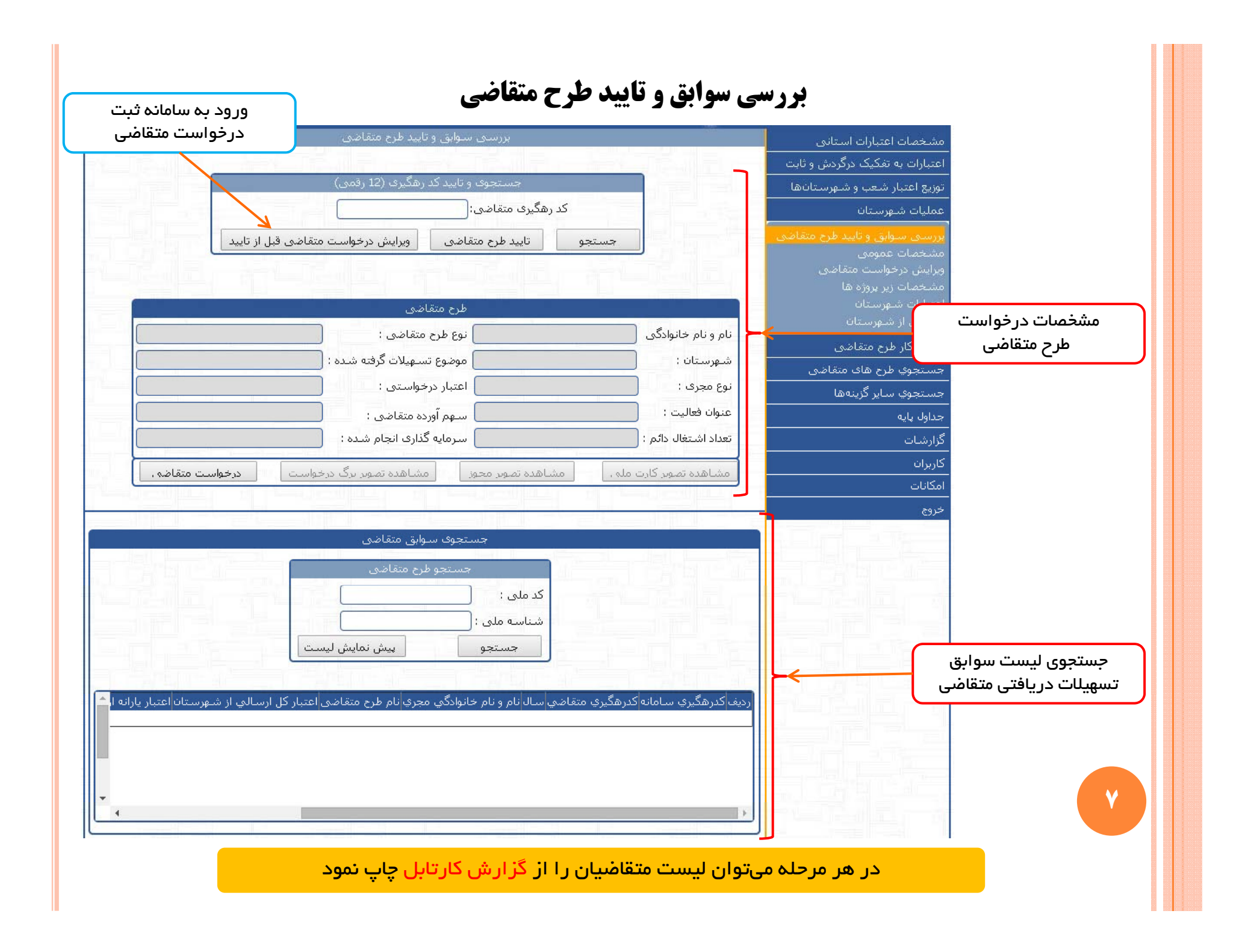

#### **مشخصات عمومي طرح متقاضي**

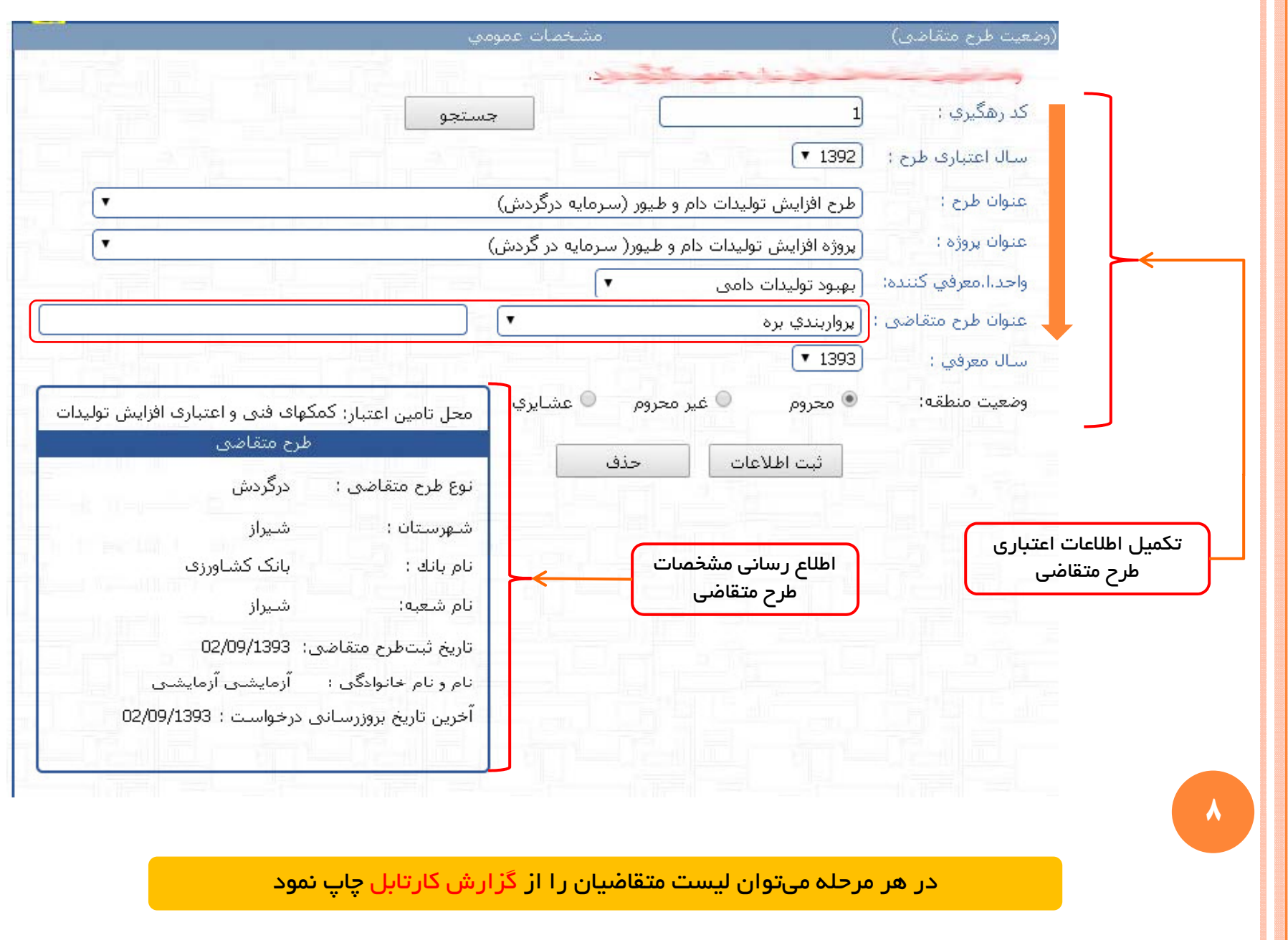

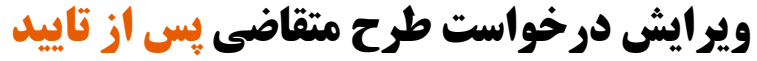

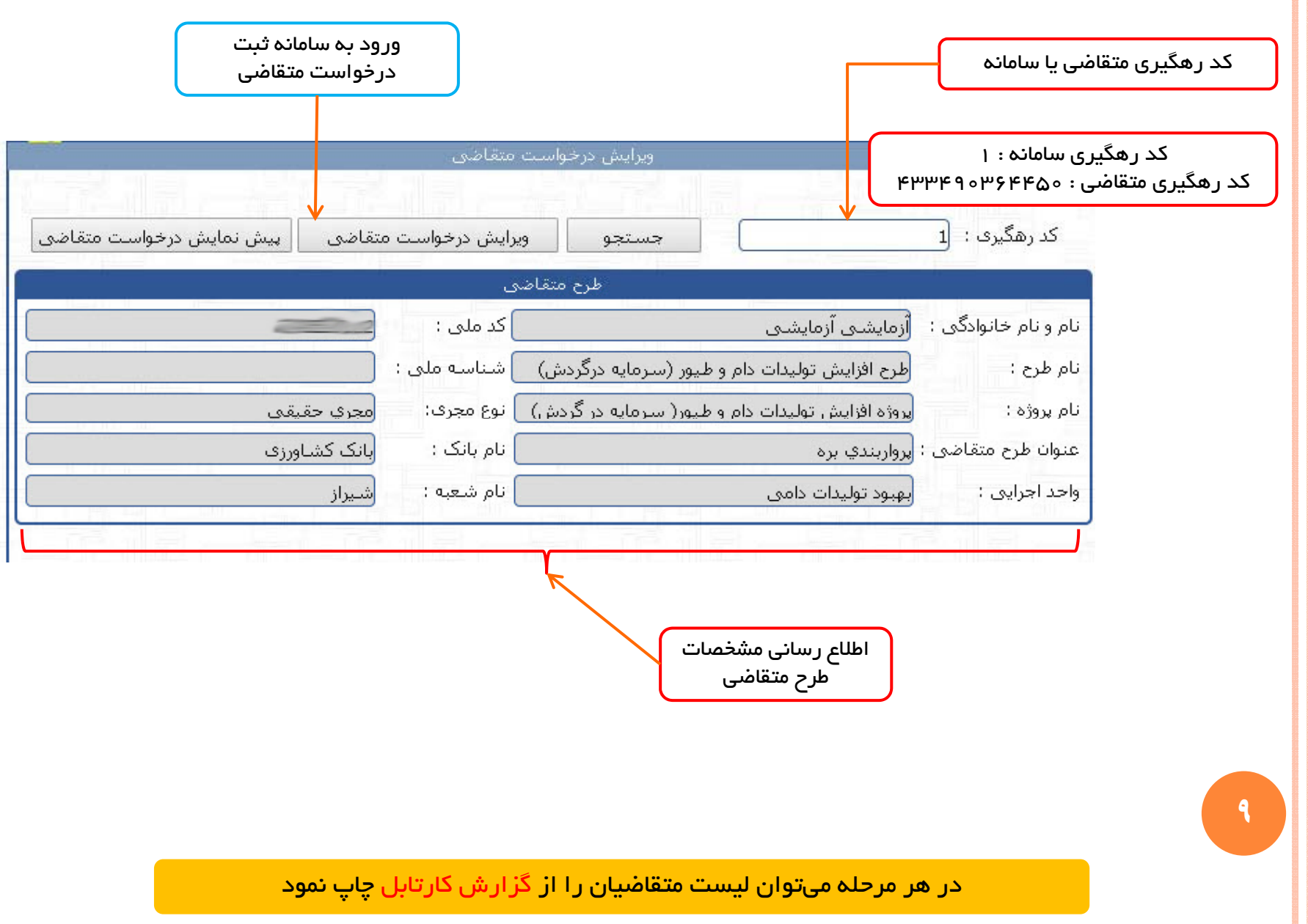

#### **ثبت مشخصات زير پروژههاي طرح متقاضي**

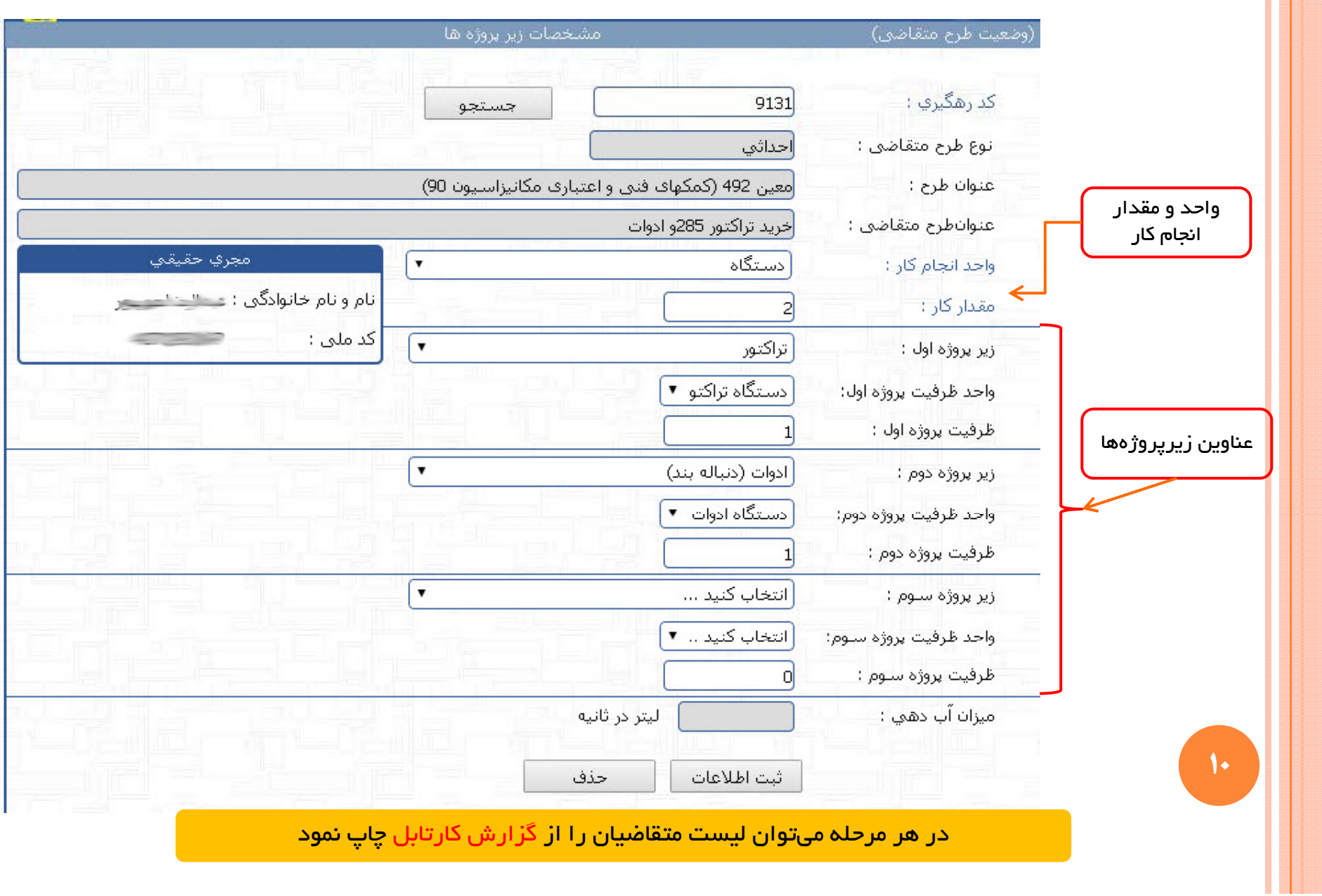

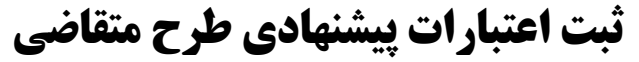

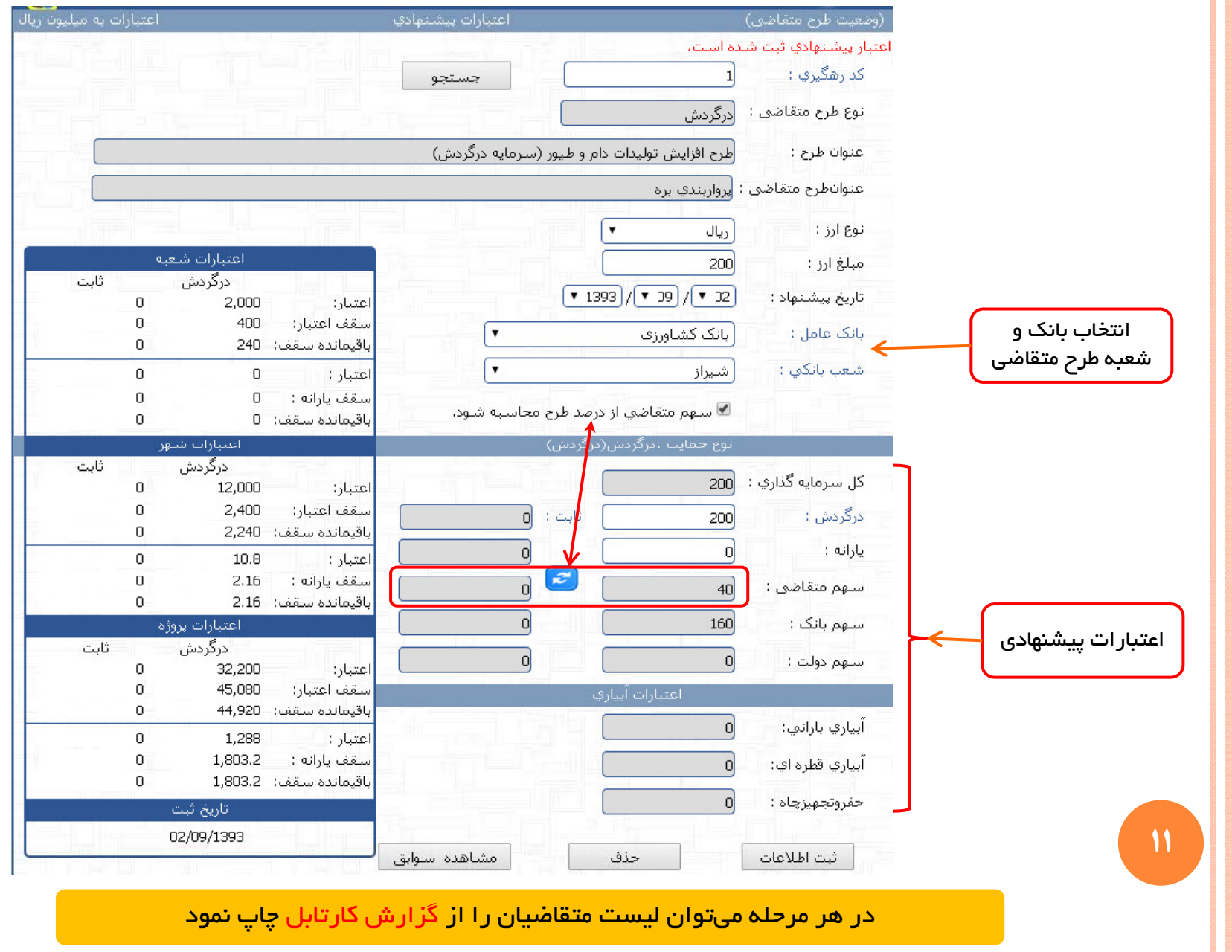

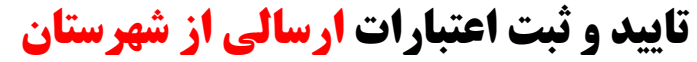

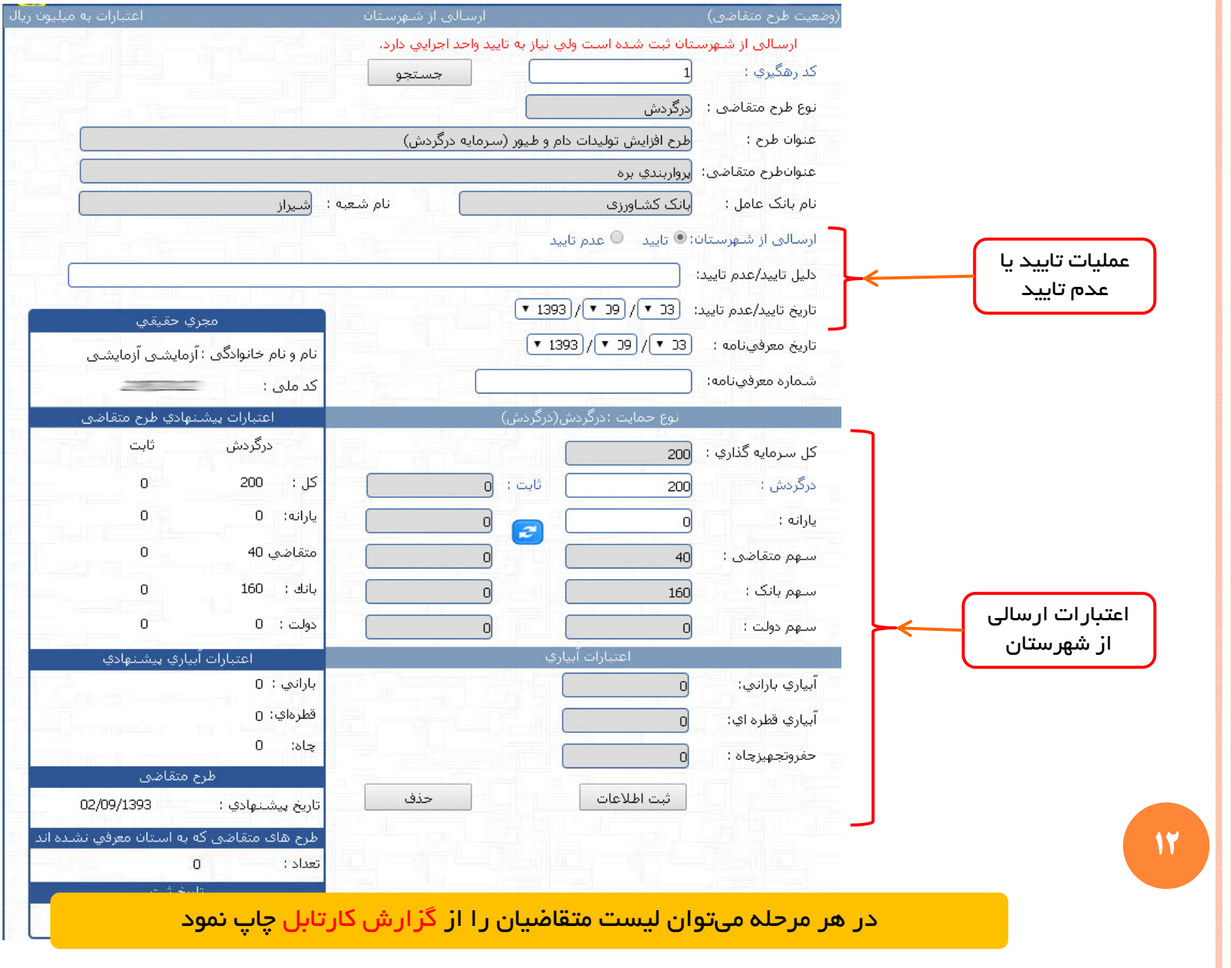

## **تاييد <sup>و</sup> ثبت اعتبارات توسط واحد اجرايي**

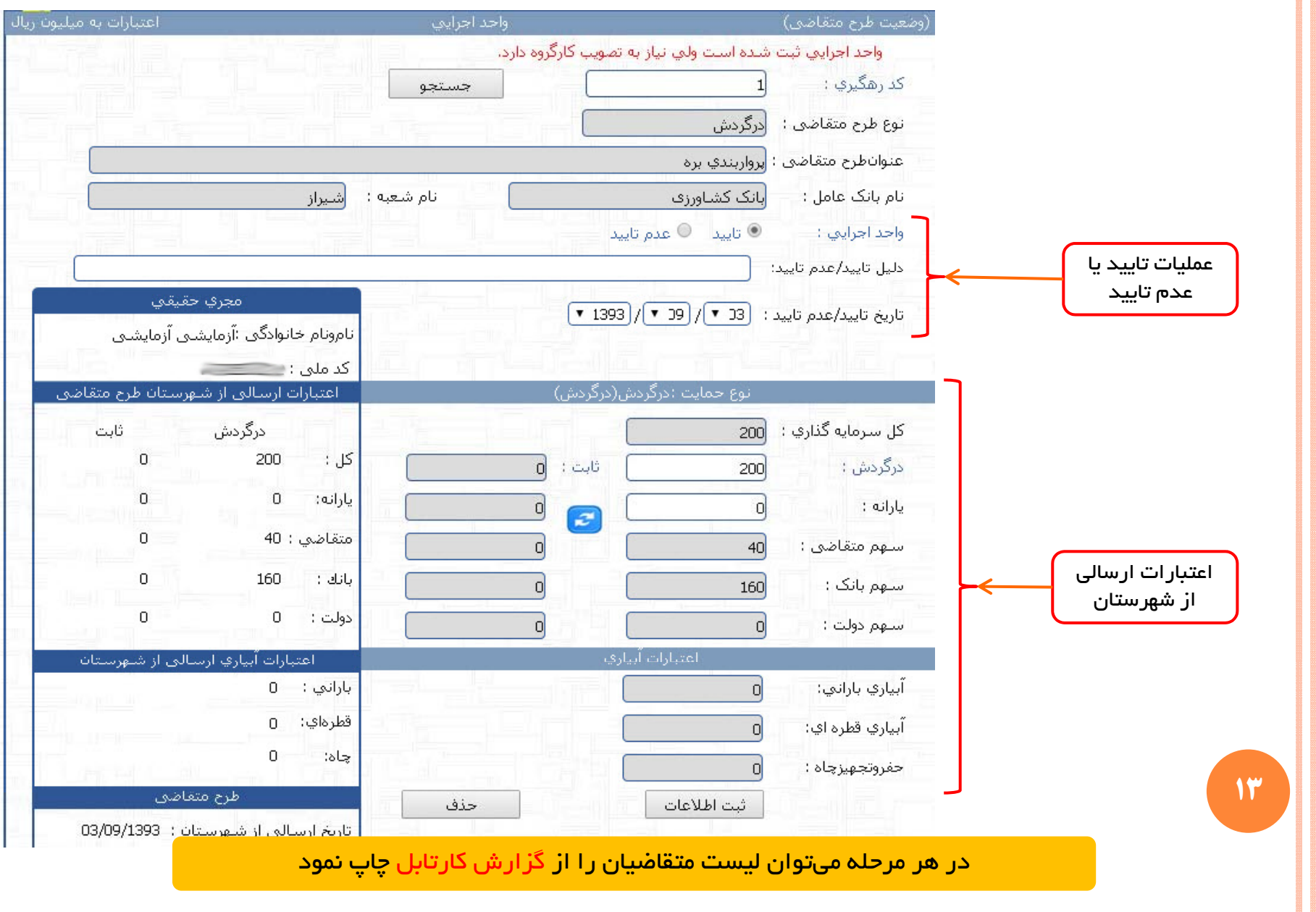

# **تاييد <sup>و</sup> ثبت اعتبارات توسط كارگروه**

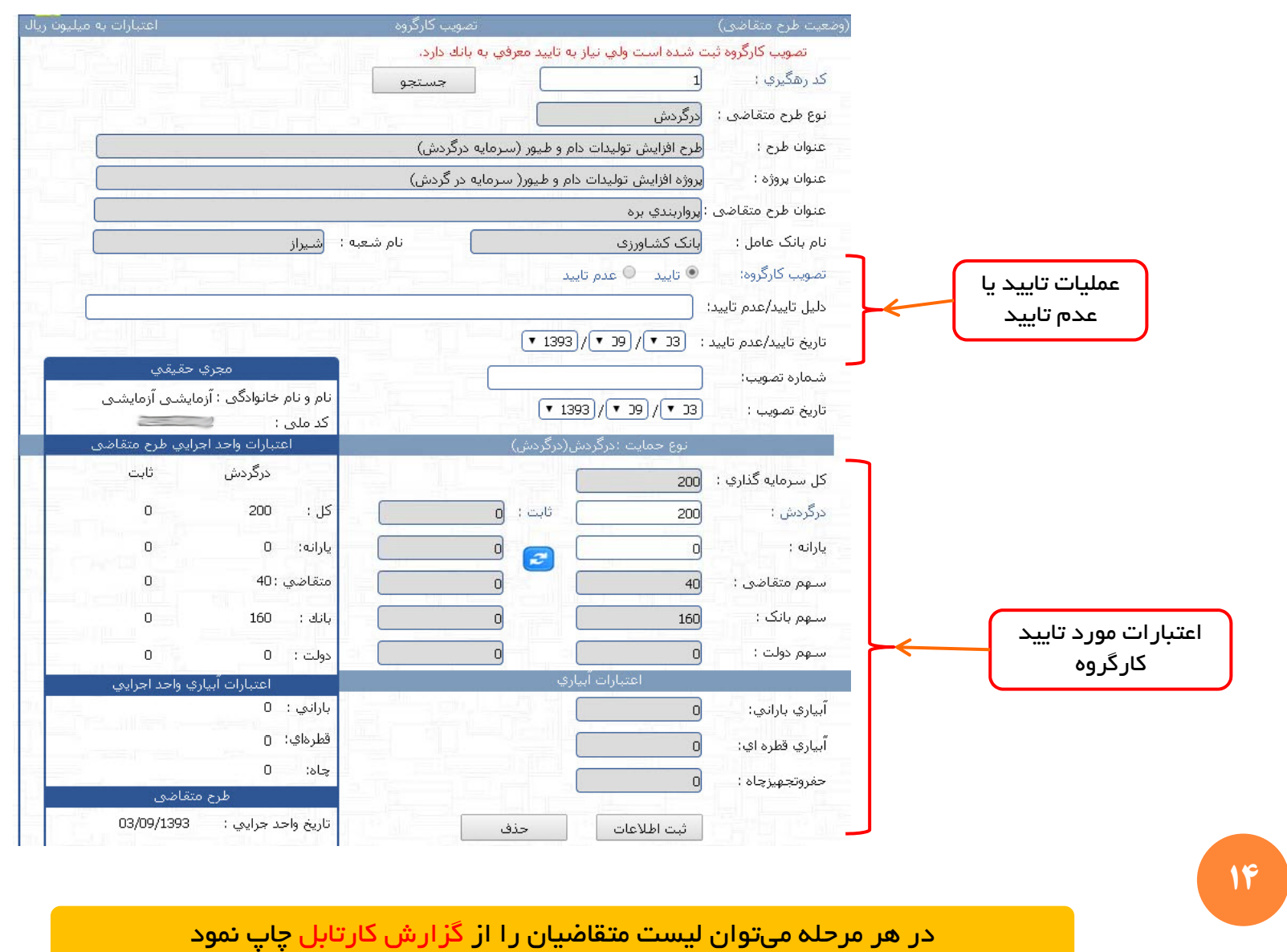

**تاييد <sup>و</sup> ثبت اعتبارات جهت معرفي به بانك**

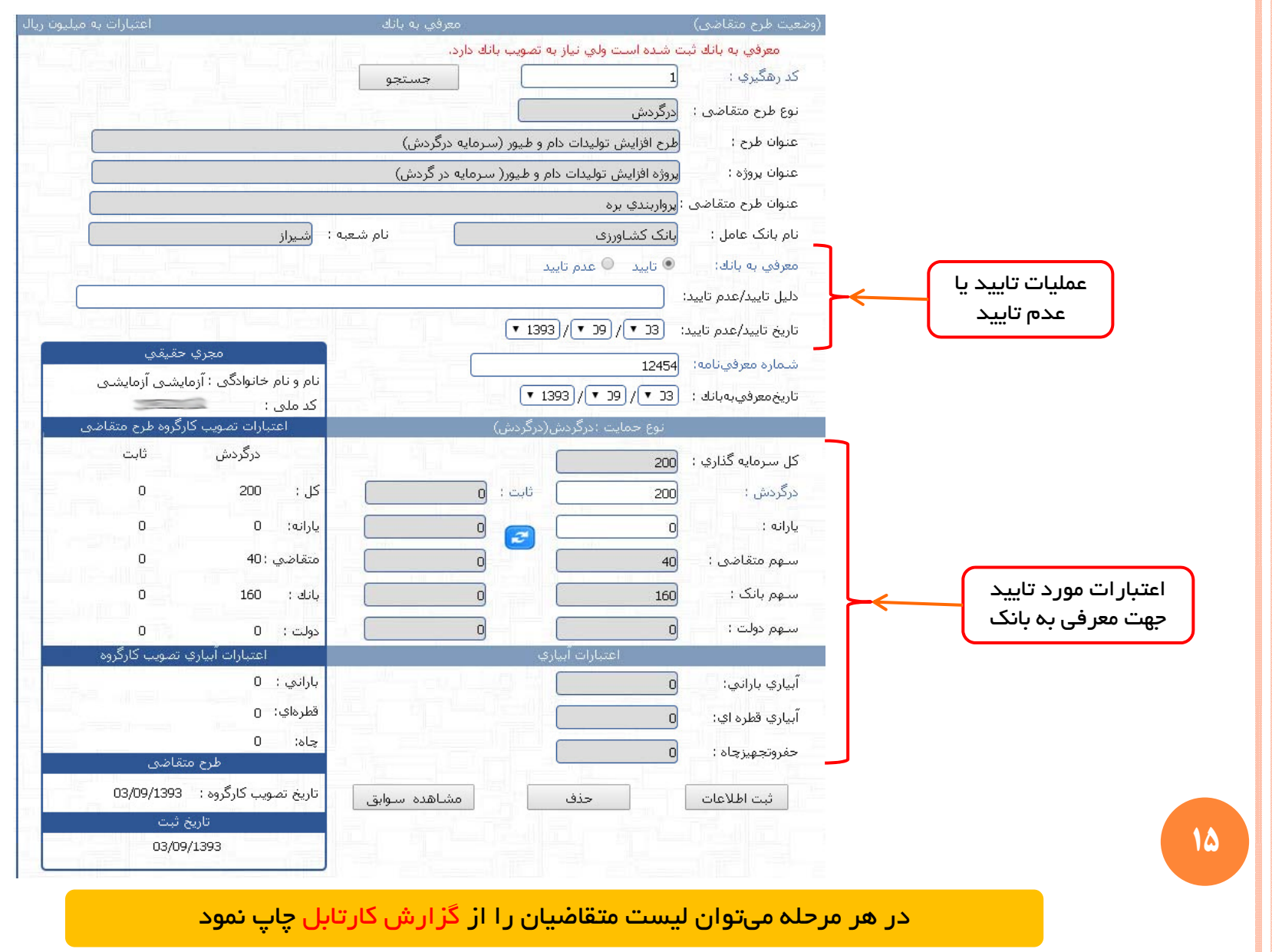

# **تاييد <sup>و</sup> ثبت اعتبارات تصويب بانك (كاربرسازمان)**

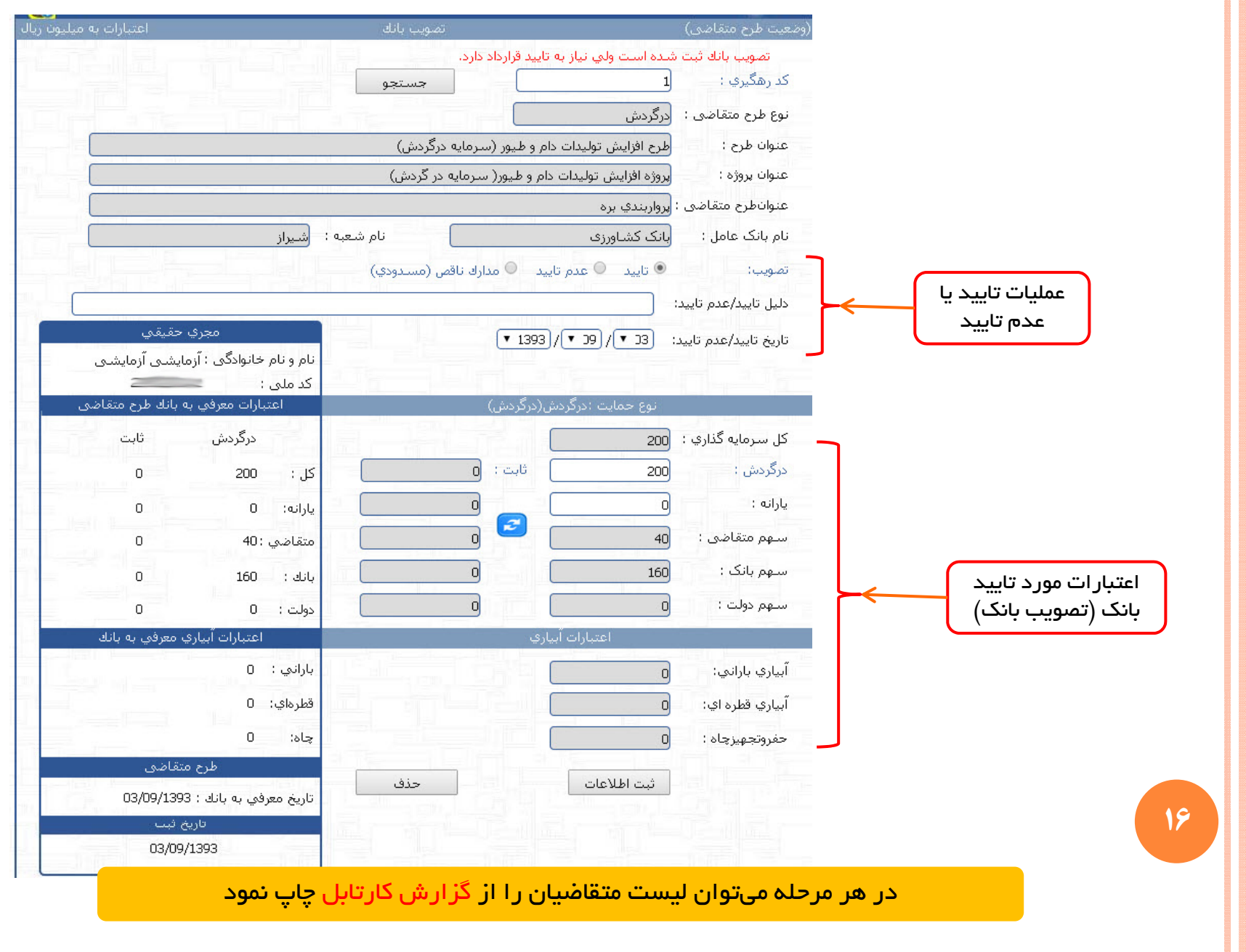

# **تاييد <sup>و</sup> ثبت اعتبارات قرارداد بانك (كاربرسازمان)**

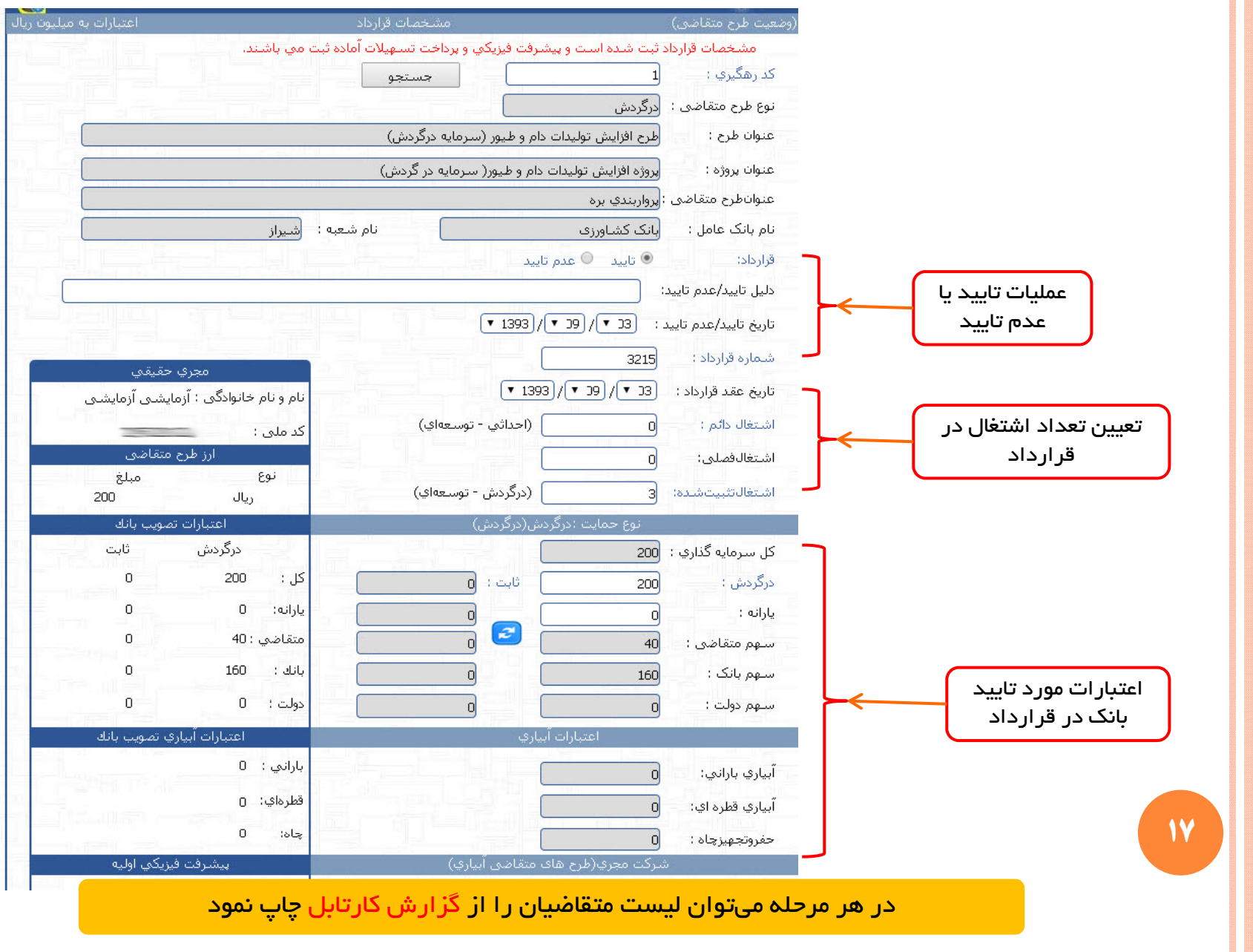

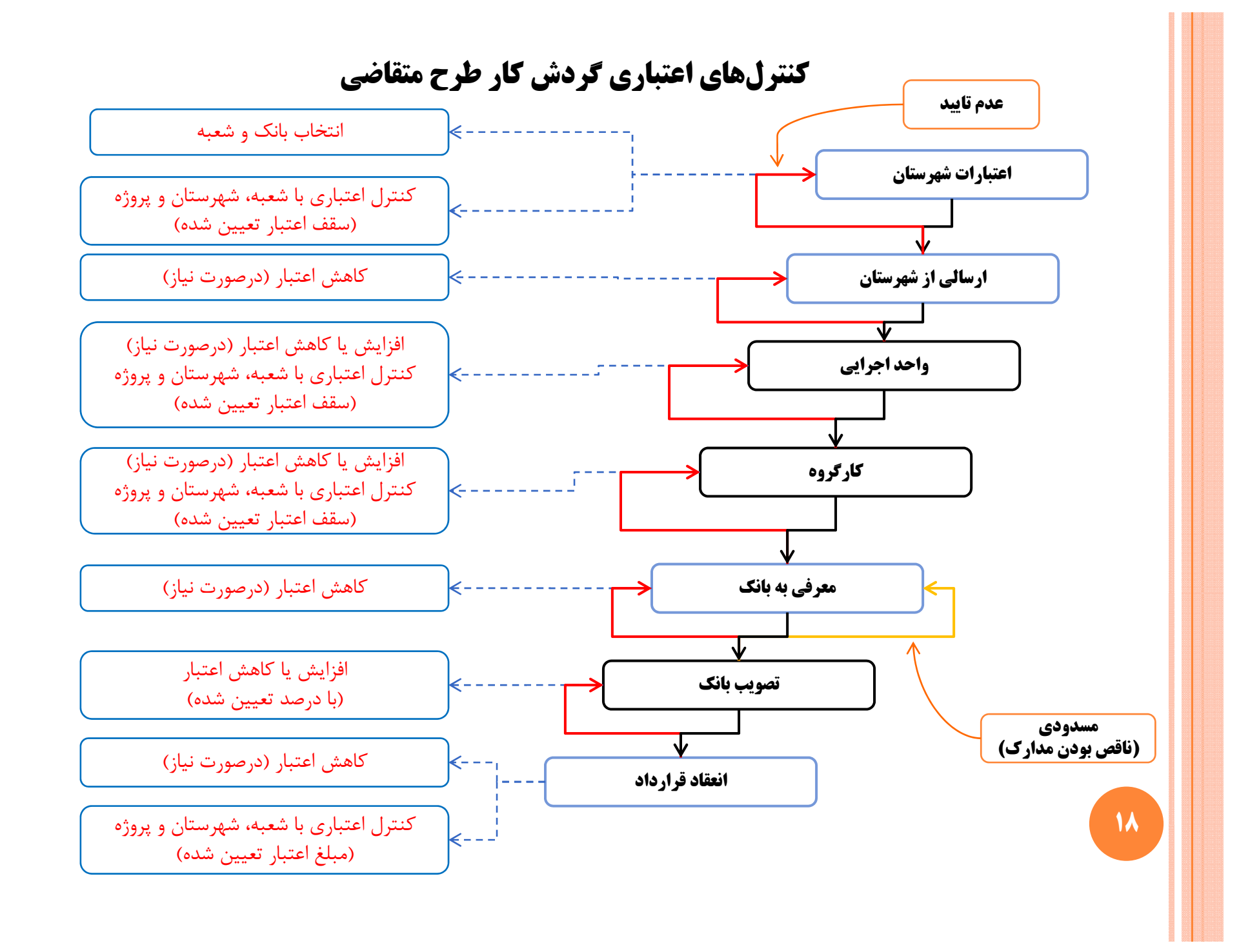

**ثبت اقساط پرداختي به متقاضي (كاربرسازمان)**

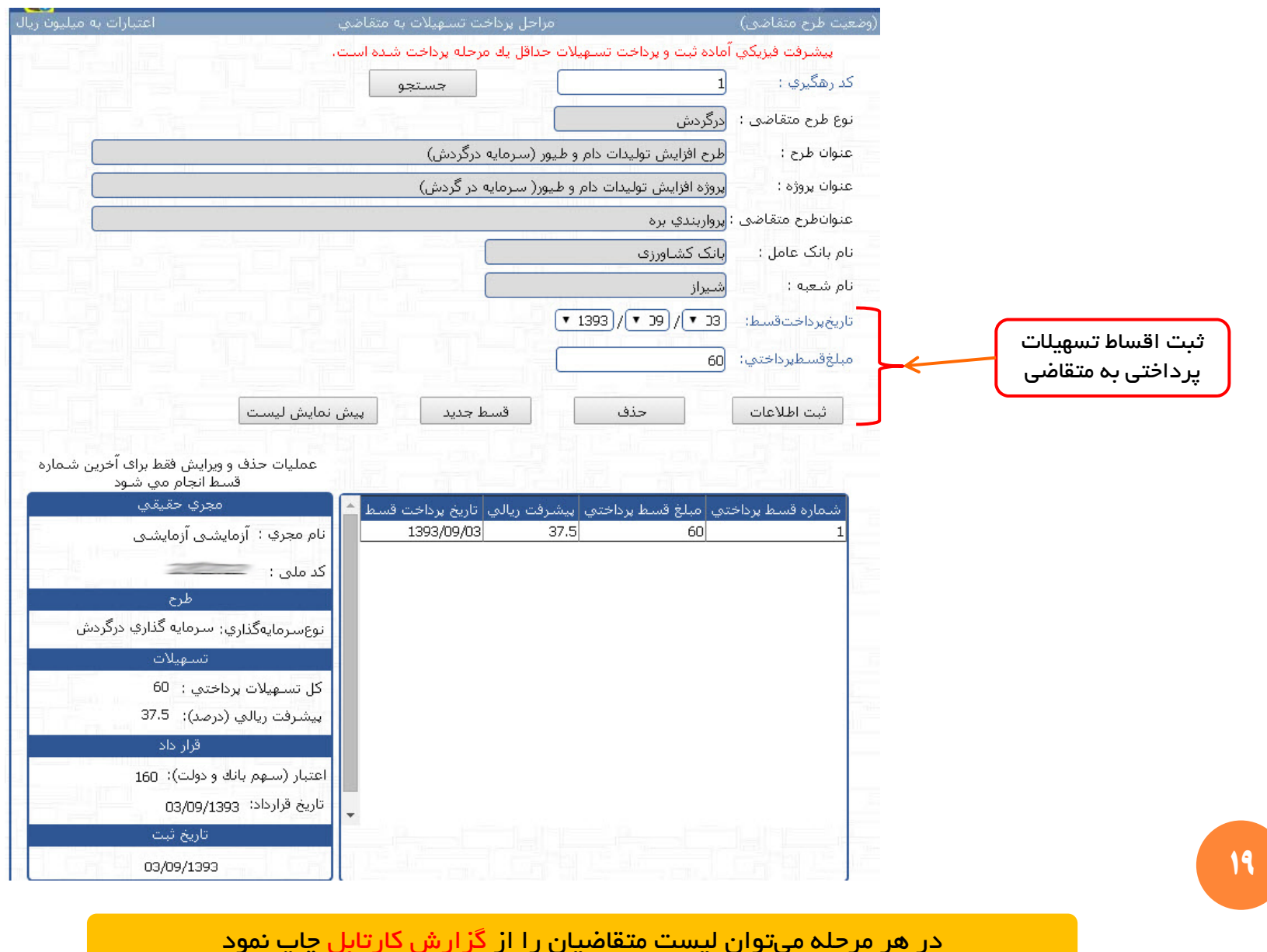

در هر مرحله ميتوان ليست متقاضيان را از گزارش كارتابل چاپ نمود

**ثبت پيشرفت فيزيكي طرح متقاضي (نظارت طرح)**

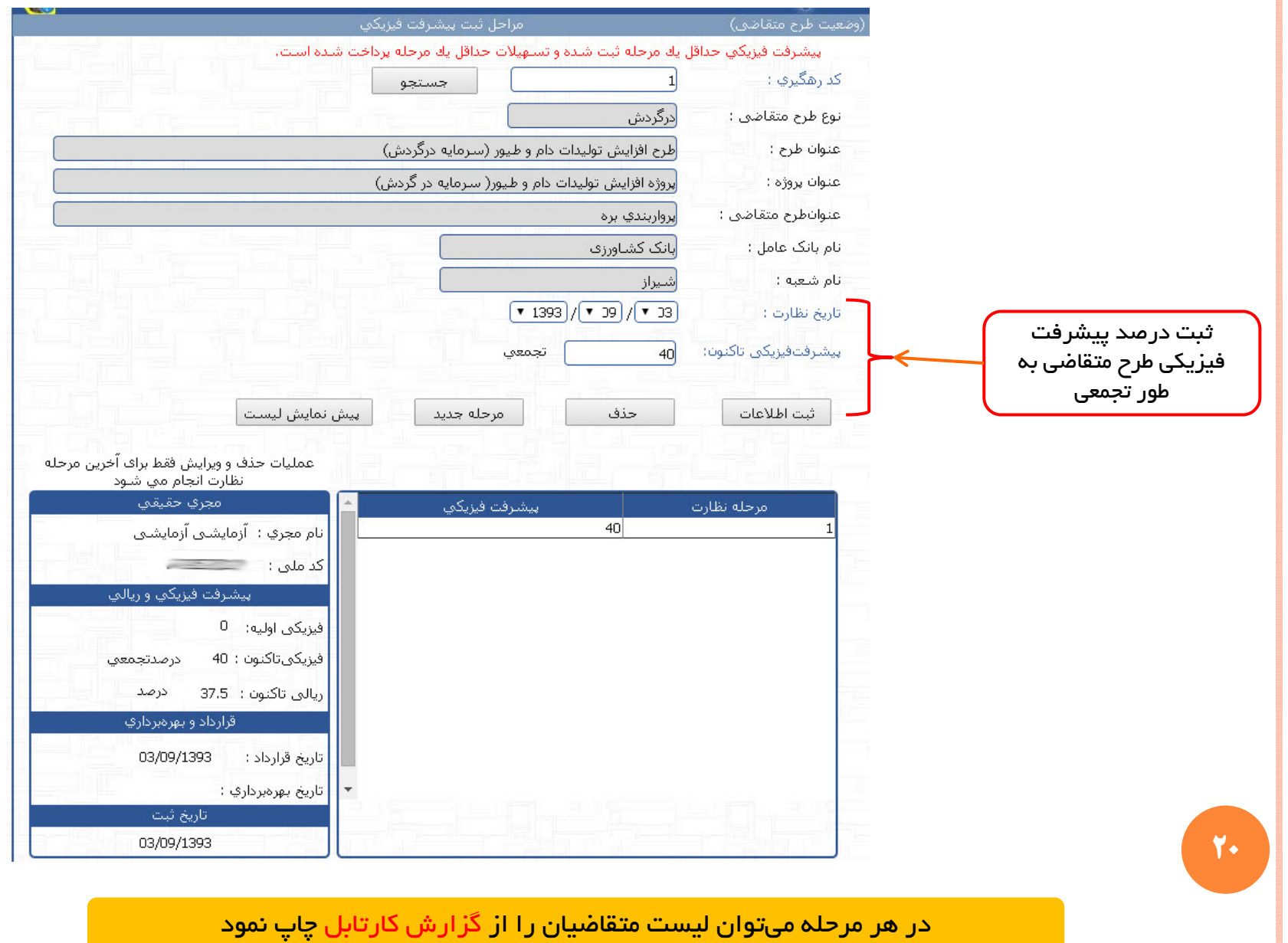

#### **تاييد به بهره برداري رسيدن طرح متقاضي**

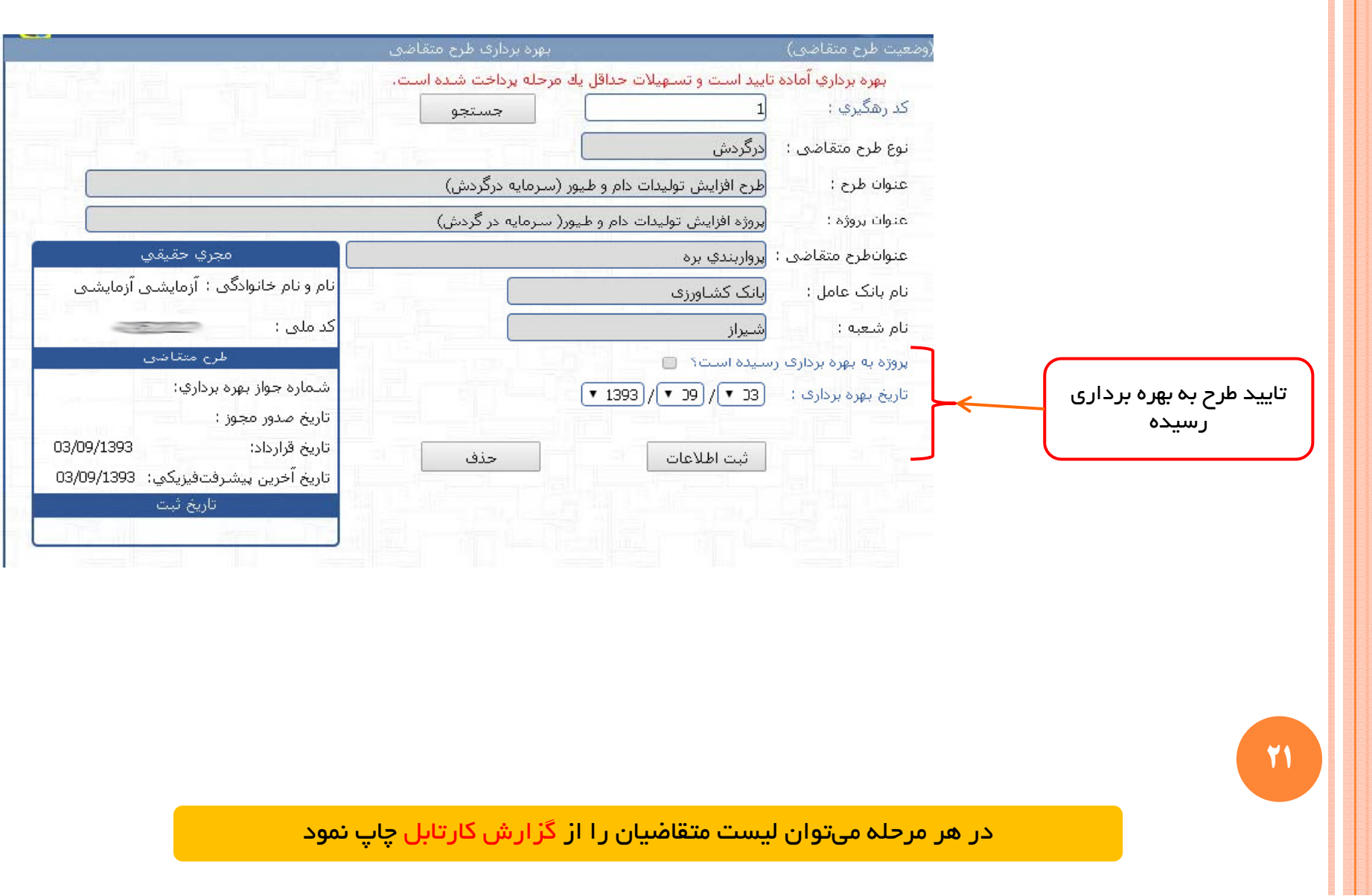

## **ثبت بازپرداخت اقساط طرح متقاضي (كاربرسازمان)**

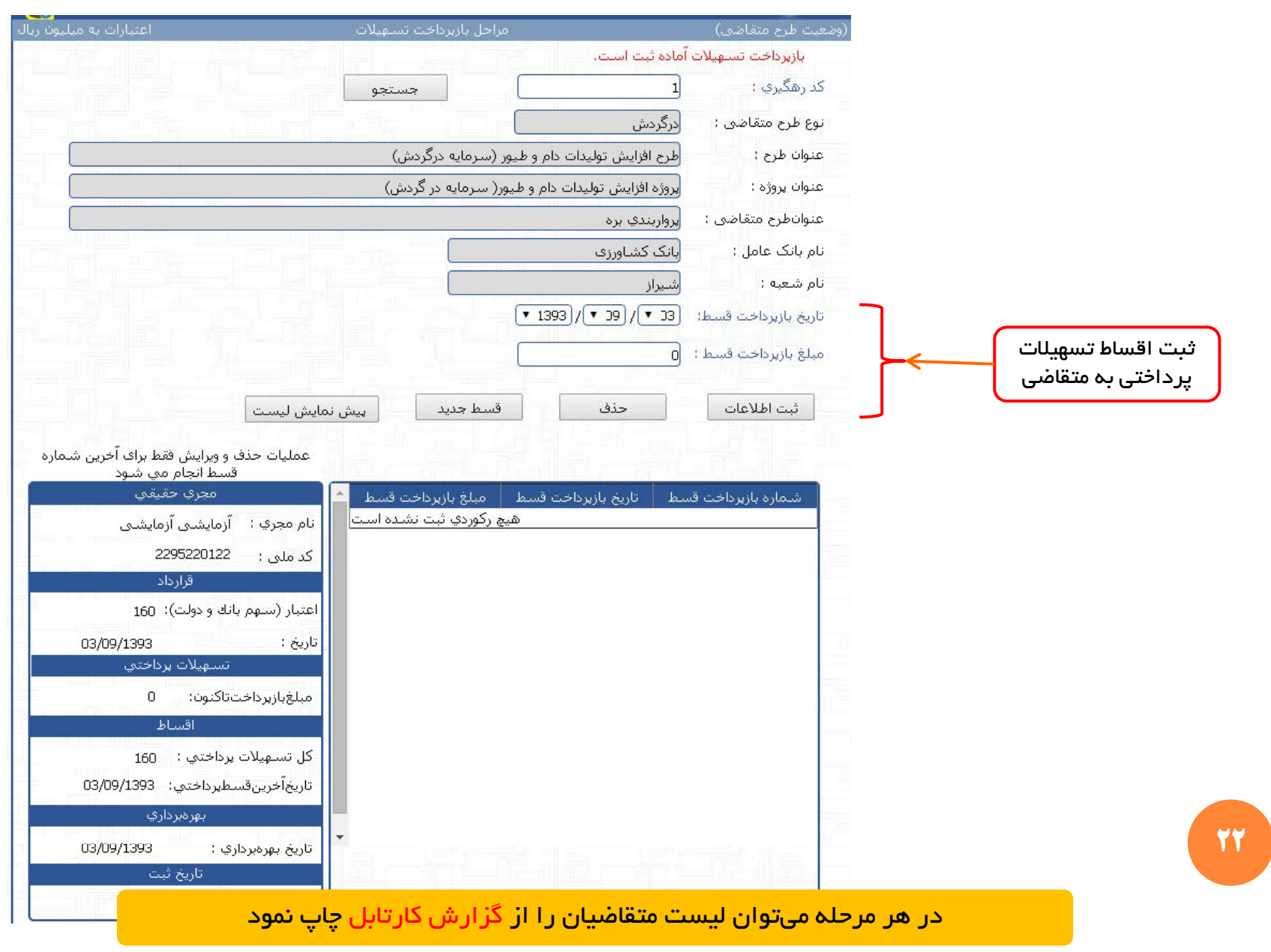

# **جستجوي طرح متقاضي در سامانه**

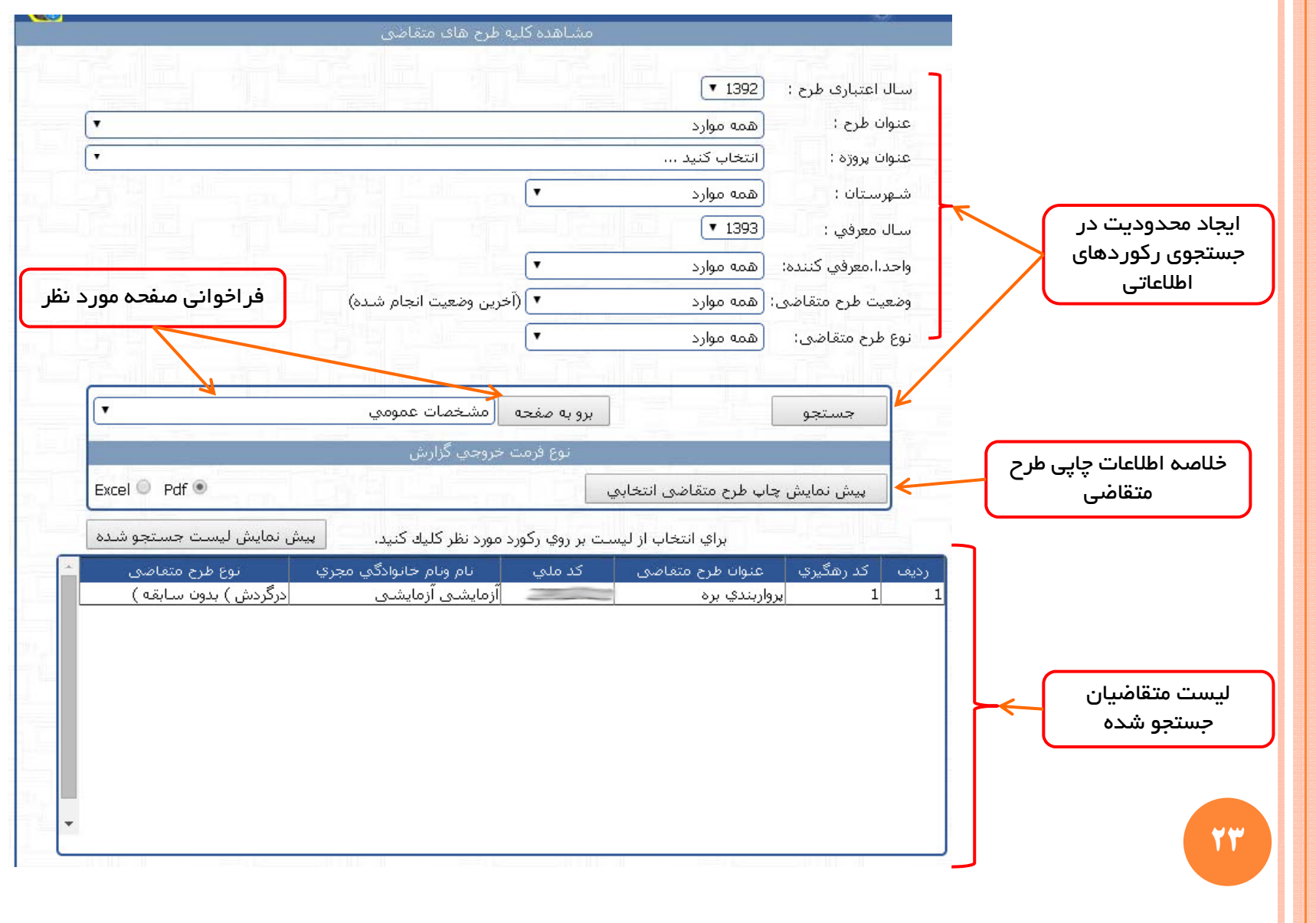

## **جستجوي طرح متقاضي در سامانه**

#### (کد ملی، شناسه ملی، بخشی از نام و نام خانوادگی یا نام شرکت)

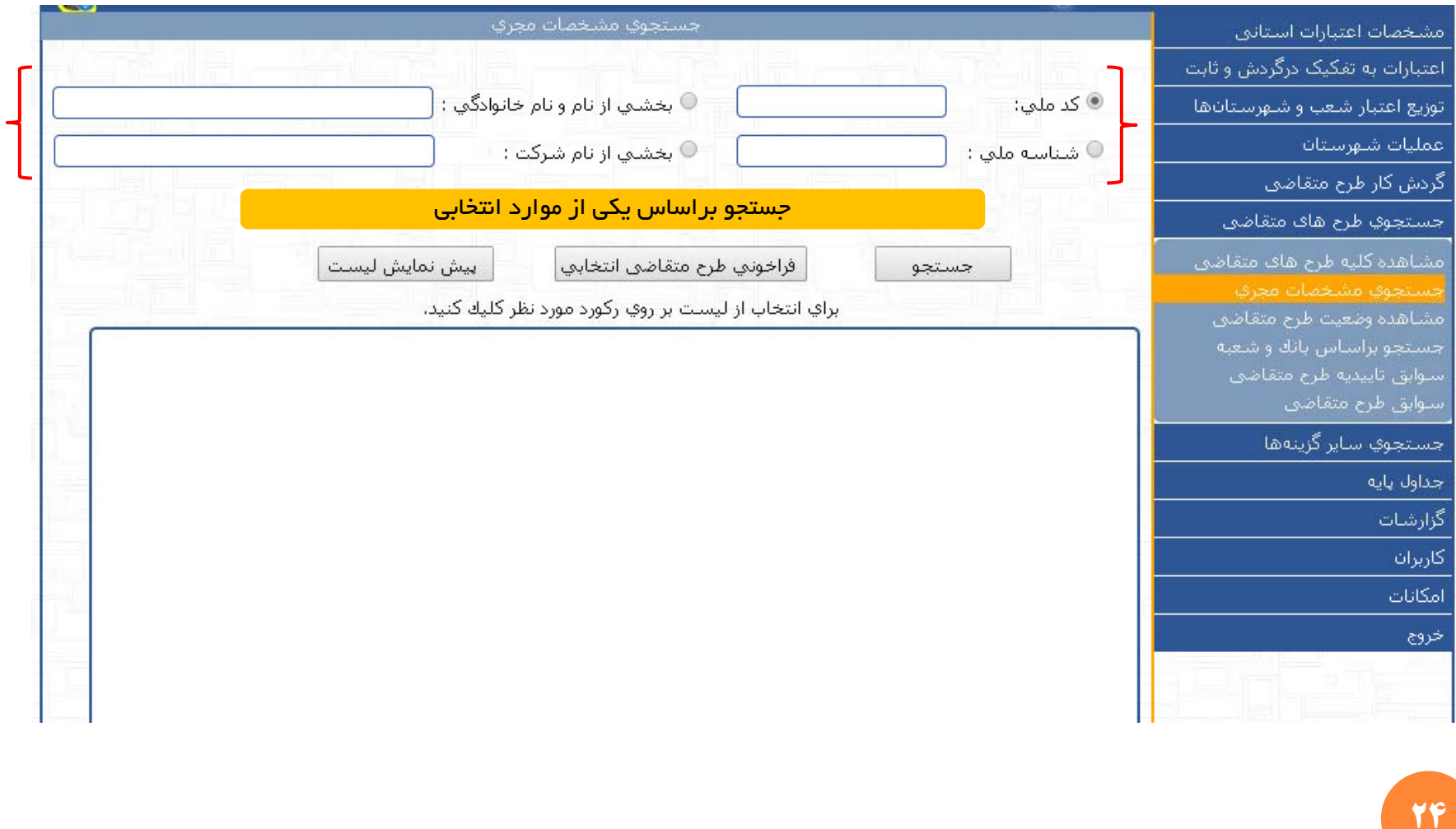

**گزارشات سامانه تسهيلات بانكي**

<sup>9</sup>**گزارشات جمعبندي اعتبارات**

حاوي جمع بندي اعتبارات به تفكيك : محل تامين اعتبار، طرح، بانك، شهرستان و غيره.

<sup>9</sup>**گزارشات ليست متقاضيان**

حاوي مشخصات متقاضيان تسهيلات بانكي به تفكيك : محل تامين اعتبار، طرح، بانك، شهرستان و غيره.

<sup>9</sup>**گزارش انتخابي (پويا)**

حاوي تمامي فيلدهاي اطلاعاتي سامانه با اعمال شرط <sup>و</sup> ذخيره سازي.

**25** تمامي گزارشات داراي نوع خروجي در فرمت PDF يا Excel ميباشند.

#### **انتخاب پارامترها قبل از كليك پيشنمايش چاپ**

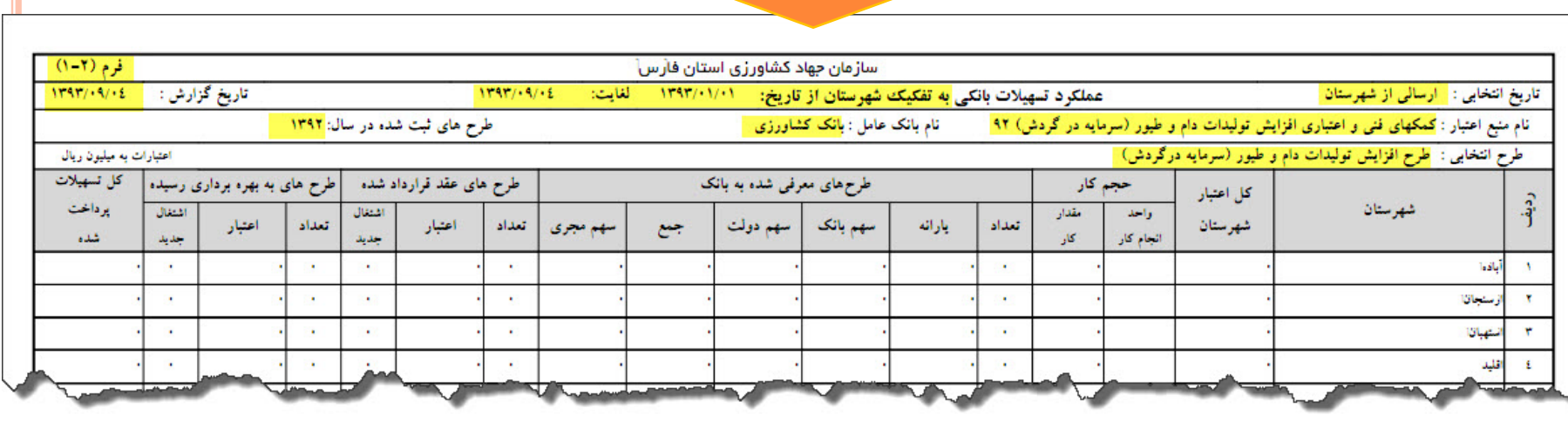

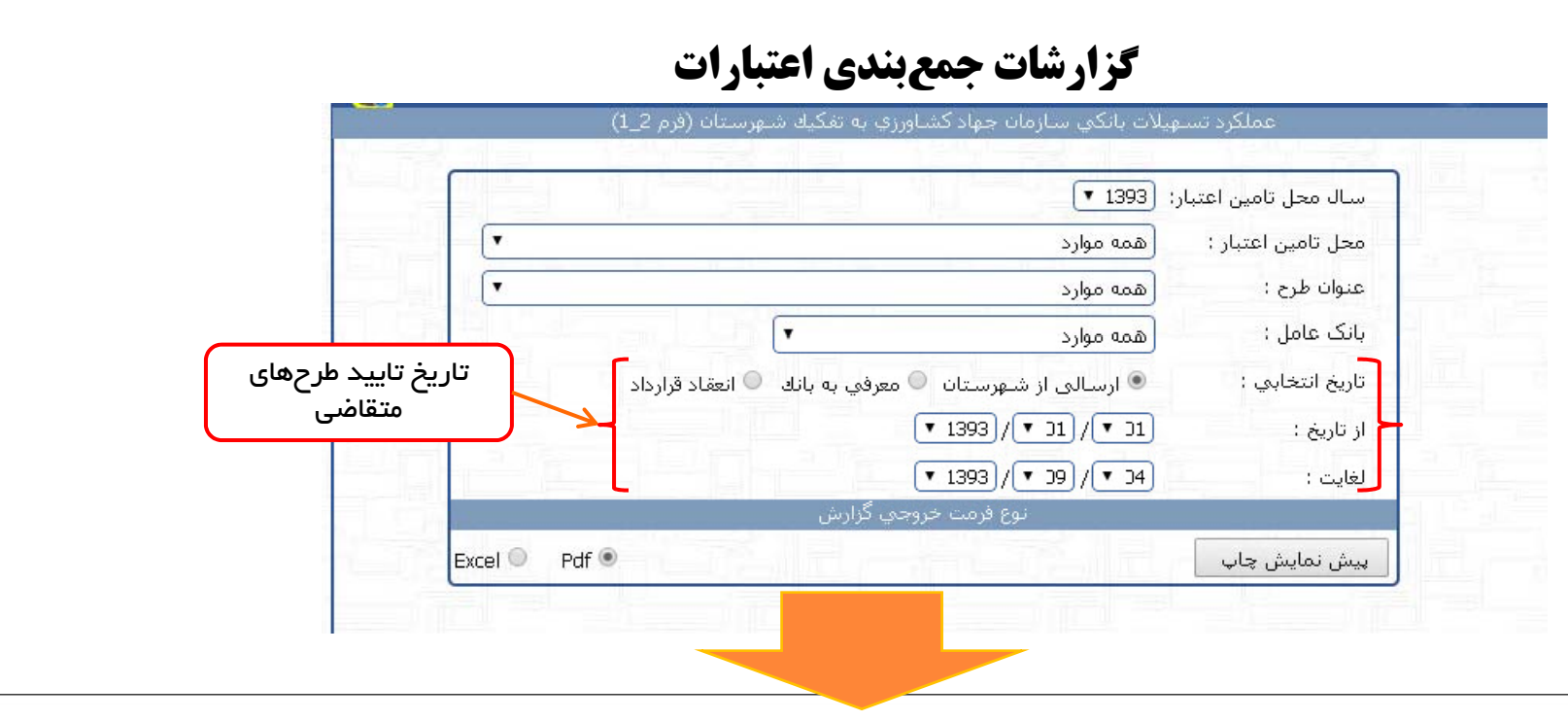

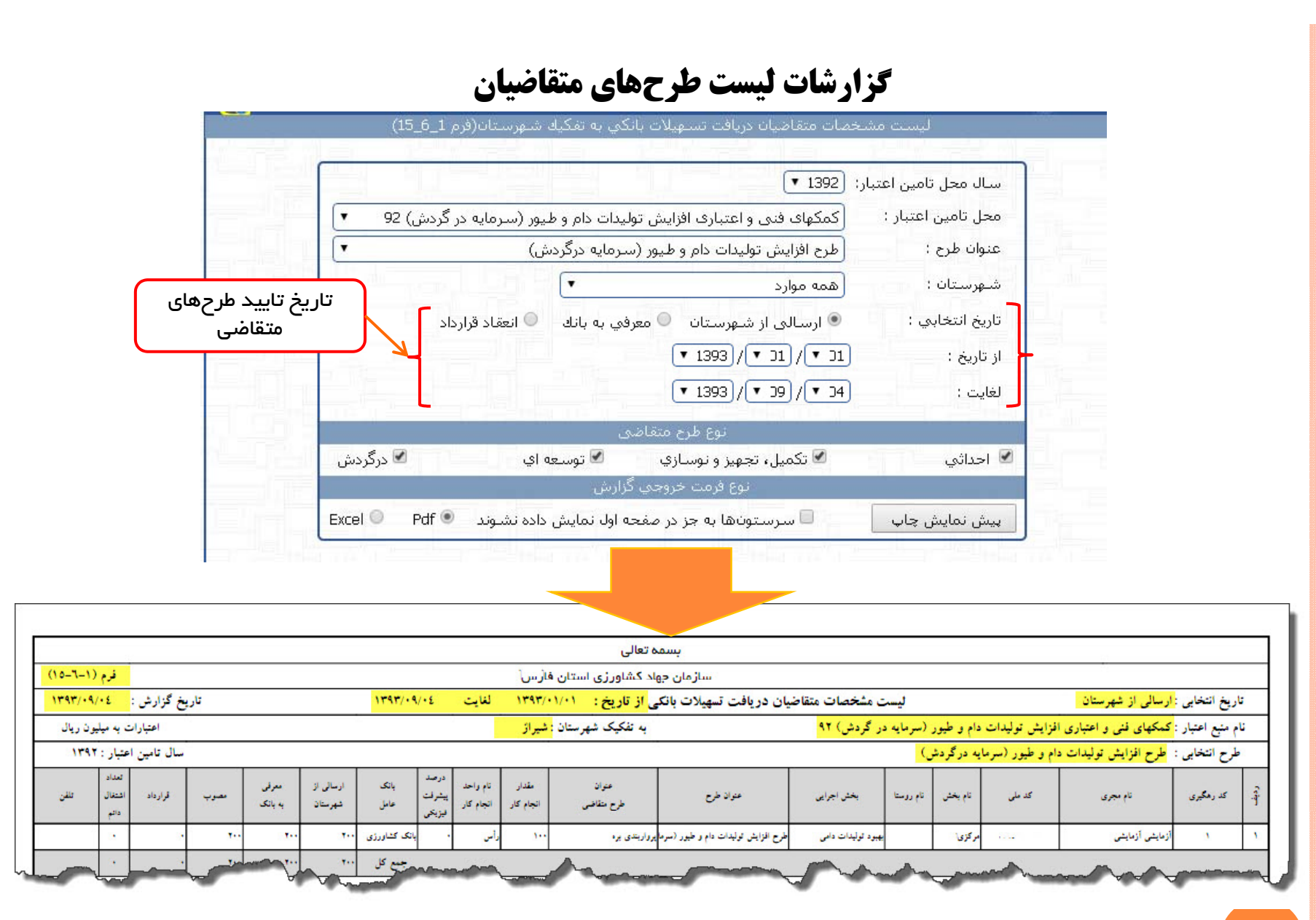

**انتخاب پارامترها قبل از كليك پيشنمايش**

**ان اج م عمليات در سامانه**

# موفق <sup>و</sup> سربلند باشيد

پايان